# Seminář 2

## **Práce se skripty a live skripty**

- více příkazů v jednom souboru
- může obsahovat komentáře

#### % komentar

- lze ho dělit na buňky a ty vyhodnocovat (spouštět) zvlášť (Run section, ctrl + enter)

#### %%

- v live skriptu hned vidíme výsledky, lze ho exportovat do pdf (různé layouty)
- v live skriptu je možné psát i text

### **Live skripty**

Vytvořte live skript seminar2.mlx. V něm vytvořte proměnné a s hodnotou 5, b s hodnotou 3 a c, která má hodnotu součtu proměnných a a b.

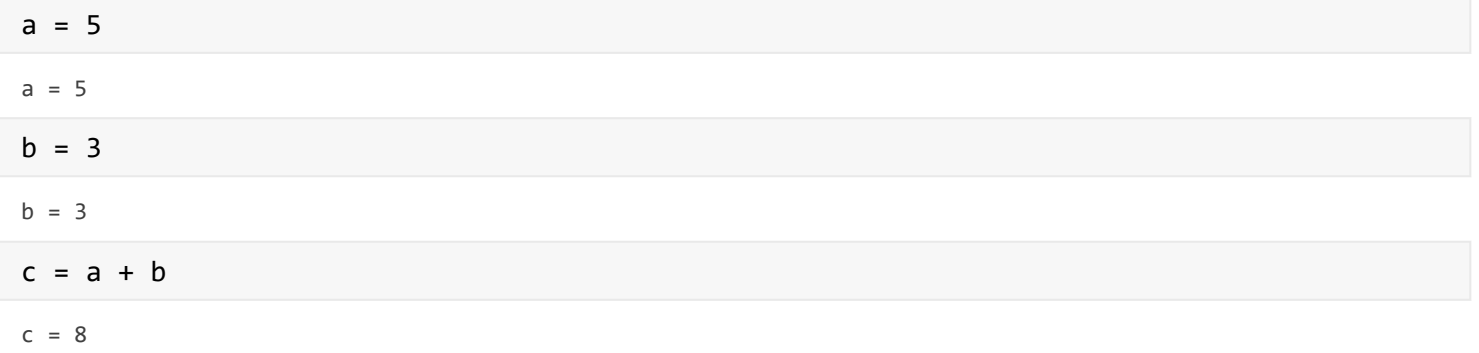

Vyzkoušejte si práci s editorem - různé layouty, psaní textu a kódu, dělení na sekce.

Kliknutím na výsledek se označí část kódu a naopak.

### **UI prvky**

V live skriptech je možné přidat různé UI prvky - Controls.

Vytvořte celočíselnou proměnnou a, která může nabývat hodnot od -10 do 10 a její hodnota je nastavována pomocí slideru. Vytvořte proměnnou b, která je absolutní hodnotou a.

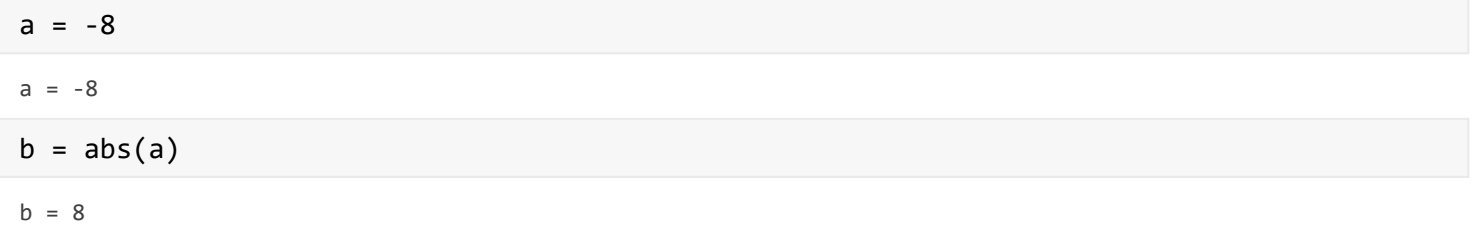

Vyzkoušejte si i další UI prvky.

#### **Chyby**

V live skriptu se hned zobrazují chyby a varování - červené a oranžové pruhy u části, kde se chyba nachází.

 $%5a = 3$  $a = 5$  $a = 3$ 

## **Práce s řetězci**

Text je možné v matlabu uchovávat v poli znaků (character array) nebo řetězci (string).

**Pole znaků** - chová se a dá se s ním pracovat jako s vektory. Uvozuje se v ' '.

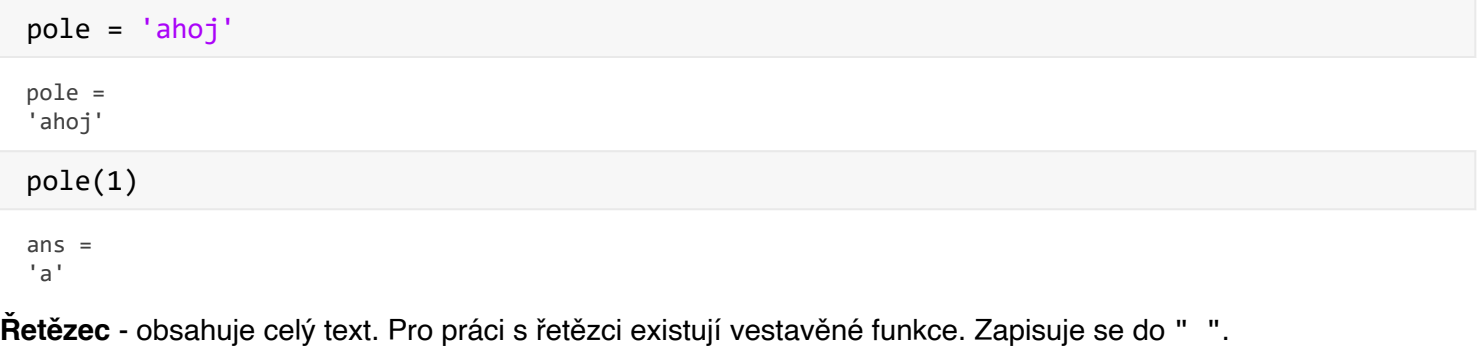

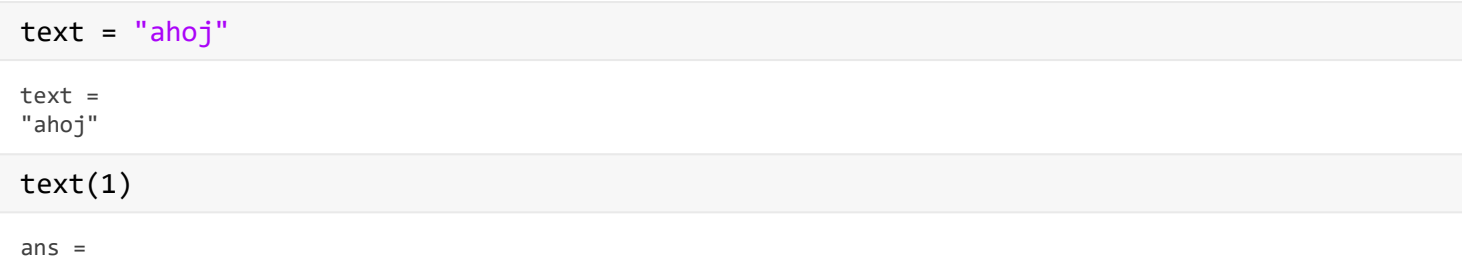

"ahoj"

Pozor na rozdílnou práci s řetězci a poli znaků!

```
pole2 = ['ahoj' ' ' ''svete']pole2 = 
'ahoj svete'
text2 = [\text{"ahoj" " " "svete"]text{2 = } 1 \times 3 \text{ string}<br>"ahoi" "
"ahoj" " " " " svete"
text3 = append("ahoj ", "svete")
text3 ="ahoj svete"
```

```
text4 = "ahoj " + "svete"
```

```
text4 ="ahoj svete"
```
Tyto dva přístupy se dají použít i pro pole znaků.

Další zajímavé funkce pro práci s řetězci:

```
strcat(), char(), num2str(), sprintf(), lower(), upper(), strcmp(), findstr(), strvcat(), 
ischar(), ...
```
Pro více informací o těchto funkcích použijte nápovědu.

### **Práce s tabulkami**

Tabulky jsou speciální datový typ. Jednotlivé sloupce mají název a mohou mít jiný datový typ.

```
T = table([1;2], ["a";"b"], 'VariableNames',{col1' \cdot col2'}
```
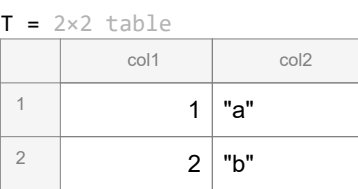

Přístup k jednotlivým hodnotám přes . operátor.

 $coll = T.col1$  $coll = 2 \times 1$  1 2

Přidání nového sloupce

 $T. col3 = [0; 0]$ 

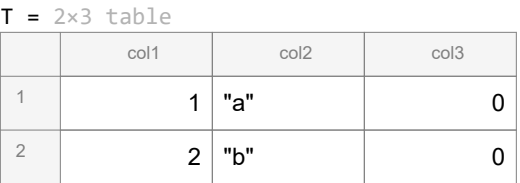

Řazení hodnot v tabulce podle sloupce

T = sortrows(T,'col1','descend')

Přímo v náhledu je nápověda.

Filtrování hodnot v tabulce

 $T = T(T.\text{col2} == "a",:)$ 

Nápověda je v náhledu.

Počet řádk a sloupců tabulky je možné získat pomocí height() a width()

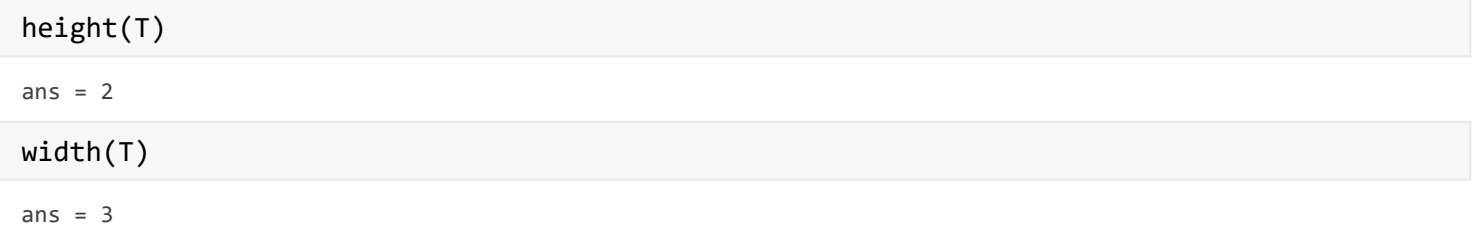

Další zajímavé funkce pro práci s tabulkou

summary(), head(), tail(), ...

Kombinace více tabulek

join(), innerjoin(), outerjoin(), union(), intersection(), ...

Načtení ze souboru (.csv)

```
T = readtable('data.csv')
```
 $T = 45 \times 5$  table

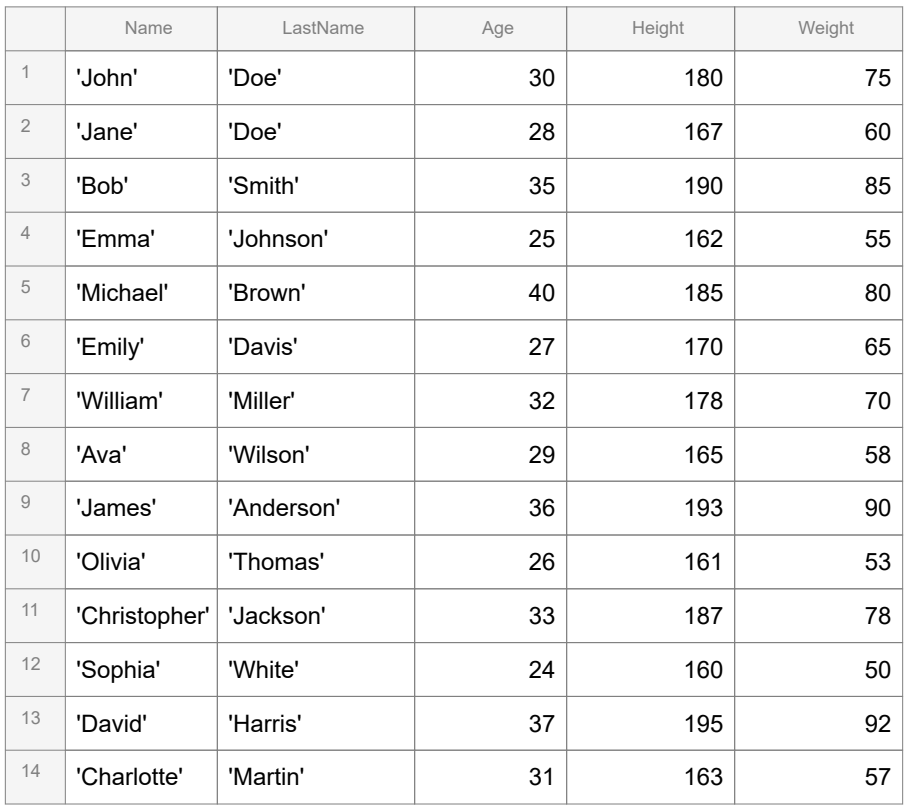

Případně 2x poklepat na název souboru (otevře se import tool) nebo tlačítko import.

Uložení tabulky

```
writetable(T,'nazev.csv')
```

```
.txt, .dat, .csv - data uložena oddělené čárkou
```

```
.xls, .xlsm, .xlsx - Excel
```

```
.xml - XML soubor
```
Další funkce pro práci s vektory (maticemi), které je dobré znát.

sum(), unique()

*Co vrátí následující příkaz?*

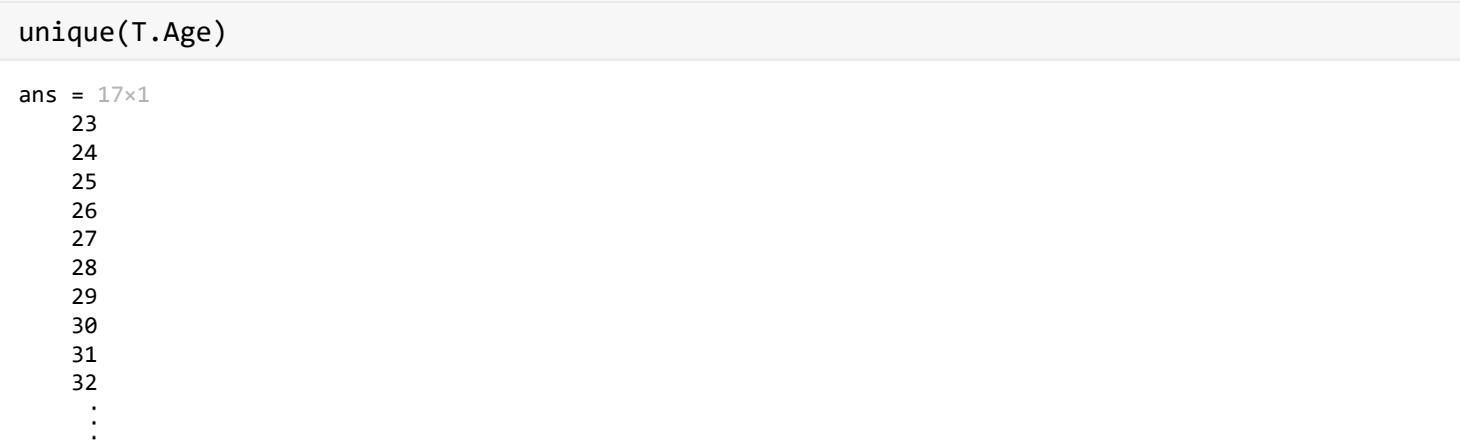